# ऑनलाइन प्रवेश आवेदन करने हेतु सामान्य निर्देश

## A. फॉर्म भरने से पहले निम्न जानकारी आवश्यक रूप से प्राप्त कर लेवें:

- 1. फॉर्म भरने से पूर्व छात्र sso.rajasthan.gov.in वेबसाइट पर जाए और स्वयं को पंजीकृत करे I
- 2. पंजीकृत होने के पश्चात् अभ्यर्थी stepwise निर्देशानुसार आवेदन पत्र भरे I
- 3. ई मित्र से फार्म भरने की स्थिति में ई मित्र की ssoid से भी फॉर्म भरा जा सकता है I
- 4. जिस महाविद्यालय/कोर्स में आवेदन करना चाहते हैं उससे सम्बंधित ऐच्छिक विषय/ विषय संयोजन की महाविद्यालय के hte.rajasthan.gov.in पर एडमिशन वेब पेज से जानकारी प्राप्त करेंI अपनी प्राथमिकता अनुसार कम से कम 5 विषय संयोजन फॉर्म भरने से पहले निर्धारित करलें I
- 5. प्रवेश नीति (Admission Home page पर उपलब्ध) का भली भांति अध्ययन कर लें I प्रवेश की पात्रता. रियायतों एवं बोनस सम्बन्धी नियमों का अध्ययन कर लें जिससे आवेदन करने में कठिनाई / गलती न हो I

## B. स्नातक पार्ट प्रथम व स्नातकोत्तर पूर्वार्द्ध में ऑनलाइन प्रवेश फॉर्म भरने के लिए अभ्यर्थी निम्न सामग्री/ दस्तावेज/ सुचनाएं अपने साथ रखें :

## 1.स्कैन कर अपलोड करने हेतु

- I. पासपोर्ट साइज़ रंगीन फोटो जो 6 माह से अधिक पुरानी नहीं हो (50KB से 100KB तक)
- II. काले रंग के बॉलपेन से सफ़ेद कागज़ पर किये गए आवेदक के पूर्ण हस्ताक्षर (20 KB से 50 KB तक)
- III. अभ्यर्थी को आधार कार्ड अपने साथ लाना है , आधार कार्ड नहीं होने की स्थिति में स्वयं को आधार कार्ड हेतु पंजीकृत करावे तथा पंजीयन संख्या साथ लाये I
- IV. शुल्क वापसी हेतु जिस बैंक अकाउंट में शुल्क वापसी चाहते है उसकी निम्न डिटेल्स लेकर आये खाता संख्या, खातेदार का नाम, बैंक का नाम व शाखा तथा ifsc कोड I
- V. अनुसूचित जाति (SC ), अनुसूचित जनजाति (ST) तथा गैर चिकनी परत (Non-Creamy Layer) अन्य पिछड़ा वर्ग (OBC) व अति पिछड़ा वर्ग (MBC) का जाति प्रमाण पत्र (जिन अभ्यर्थियों पर लागु होता है) (250 KB से 500 KB तक)

नोट: गैर चिकनी परत (Non-Creamy Layer) का होने सम्बन्धी OBC प्रमाण पत्र फॉर्म भरने की तिथि से एक वर्ष पूर्वतक की अवधि में जारी हुआ है I एक वर्ष से अधिक और तीन वर्ष की अवधि के Non-Creamy Layer प्रमाण पत्र होने पर Admission Page पर उपलब्ध Schedule-ड डाउनलोड कर भरा हुआ अपलोड करना हैI

- VI. यदि प्रवेश नीति के **षष्ठम भाग** में उल्लेखित बिन्दुओं के अनुसार रियायत / बोनस चाहतें है तो तत्संबंधी अधिकृत प्रमाण पत्र (250 KB से 500 KB तक)
	- नोट: अ. प्रवेश नीति 2018-19 के बिंदु 6.7.1 से 6.7.10 के अनुसार किसी एक गतिविधि के बोनस अंक देय हैं | ब. अभ्यर्थी अधिकतम बोनस अंक वाली गतिविधि का चयन कर सम्बंधित प्रमाण पत्र ही अपलोड करें<u>I</u> स. दिव्यांग/कश्मीर विस्थापित/आसाम मूल निवासी/रक्षाकर्मी रियायतों के लिए प्रमाण पत्र आवश्यक रूप से अपलोड करे

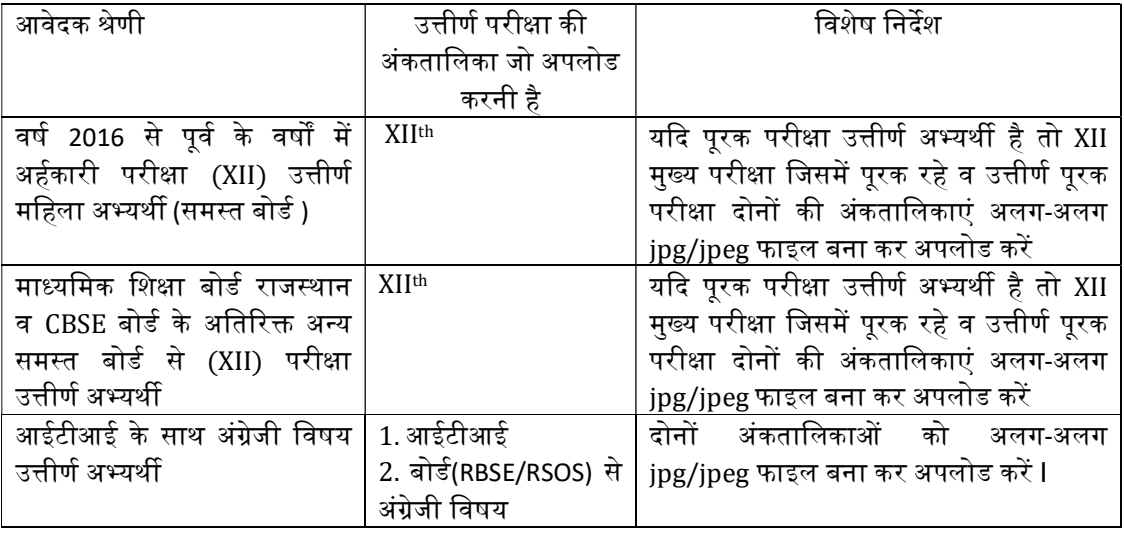

(अ) **स्नातक पार्ट प्रथम** के लिए निम्न अभ्यर्थियों को अंकतालिका अपलोड करनी हैं(250 KB **से 500 KB तक):** 

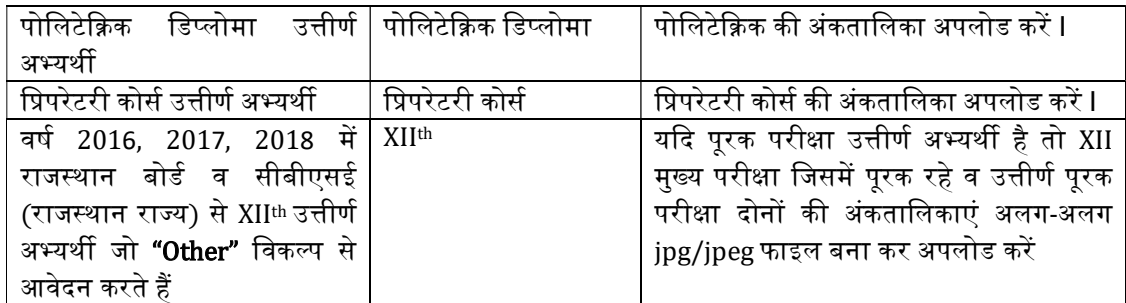

(ब) **स्नातकोत्तर पूर्वार्द्ध** के किसी विषय में आवेदन करने वाले अभ्यर्थी के पास यदि वह विषय स्नातक स्तर पर आवेदित विषय रहा हो (उदाहरण के लिए BA में इतिहास विषय रहा है और MA पुर्वार्द्ध इतिहास के लिए प्रवेश के लिए आवेदन करता है ) तो पार्ट प्रथम, पार्ट द्वितीय व पार्ट तृतीय की अंकतालिकाएं अपलोड करनी है अन्यथा केवल स्नातक पार्ट तृतीय की अंकतालिका (250 KB से 500 KB तक)

A. 6 सेमेस्टर प्रणाली से उत्तीर्ण अभ्यर्थी (स्नातक में आवेदित विषय होने पर)को सभी सेमेस्टर की अंक तालिकाएं अपलोड करनी है I

**B. चार वर्षीय स्नातक कोर्स उत्तीर्ण अभ्यर्थी** (स्नातक में आवेदित विषय होने पर) को चारों वर्षों की अंक तालीकाएं अपलोड करनी है

V. ट्रांसजेंडर अभ्यर्थी द्वारा लिंग सम्बन्धी स्वघोषणा प्रमाण पत्र ( जहाँ लागू हो ) (250 KB से 500 KB तक)

#### नोट: यदि अभ्यर्थी के पास अपलोड करने हेतु आवश्यक दस्तावेज पूर्व में ही सॉफ्ट कॉपी में उपलब्ध हैं, तो अपलोड में उपयोग कर सकते हैंI

#### 2. आवेदन पत्र में भरने के लिए वांछित सूचनाएं/ जानकारी

- I. X एवं XII/अर्हकारी परीक्षा की अंकतालिकाएं
- II. मोबाइल नंबर- अभ्यर्थी फॉर्म में ऐसा मोबाइल नंबर दें जिस पर महाविद्यालय द्वारा प्रेषित प्रवेश के SMS/ सूचना उसे मिल सके I ई-मित्र से फॉर्म भरते समय मोबाइल नंबर की जांच आवश्यक रूप से करलेंI
- III. माता/िपता/संरᭃक का मोबाइल नंबर व लᱹड लाइन नंबर
- IV. पिता/परिवार की वार्षिक आय
- V. यदि आपका बैंक खाता है तो खाता संख्या, बैंक का नाम, शाखा का नाम व IFSC कोड
- VI. ईमेल आईडी , आधार नंबर, वोटर आईडी, भामाशाह कार्ड नंबर, बीपीएल (यदि हो तो)
- VII. स्नातकोत्तर पर्वार्द्ध के आवेदकों के लिए विश्वविद्यालय के ENROLMENT NUMBER

जिन महाविद्यालयों में एक ही कोर्स में SFS एवं Govt. सीट दोनों हैं तो इस स्थिति में उस महाविद्यालय में दो कोर्स दिखाई देंगे I उदाहरण के लिए यदि किसी महाविद्यालय में M.A.(Geography) में SFS एवं Govt. सीट दोनों हैं तो उस महाविद्यालय में M.A.(Geography) एवं M.A.(Geography)SFS के नाम से दो कोर्स दिखाई देंगे I अभ्यर्थी को उन सीटों के लिए दोनों कोर्स में आवेदन करना होगा I